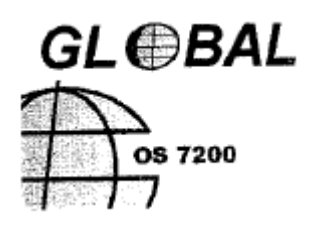

# ДВУХИГОЛЬНАЯ ГОРИЗОНТАЛЬНАЯ ШВЕЙНАЯ МАШИНА OS7200

# **РУКОВОДСТВО ПО ЭКСПЛУАТАЦИИ**

**СЕРИЙНЫЙ №: \_\_\_\_\_\_**

Интернет магазин промышленного швейного оборудования http://procapitalist.ru/sms

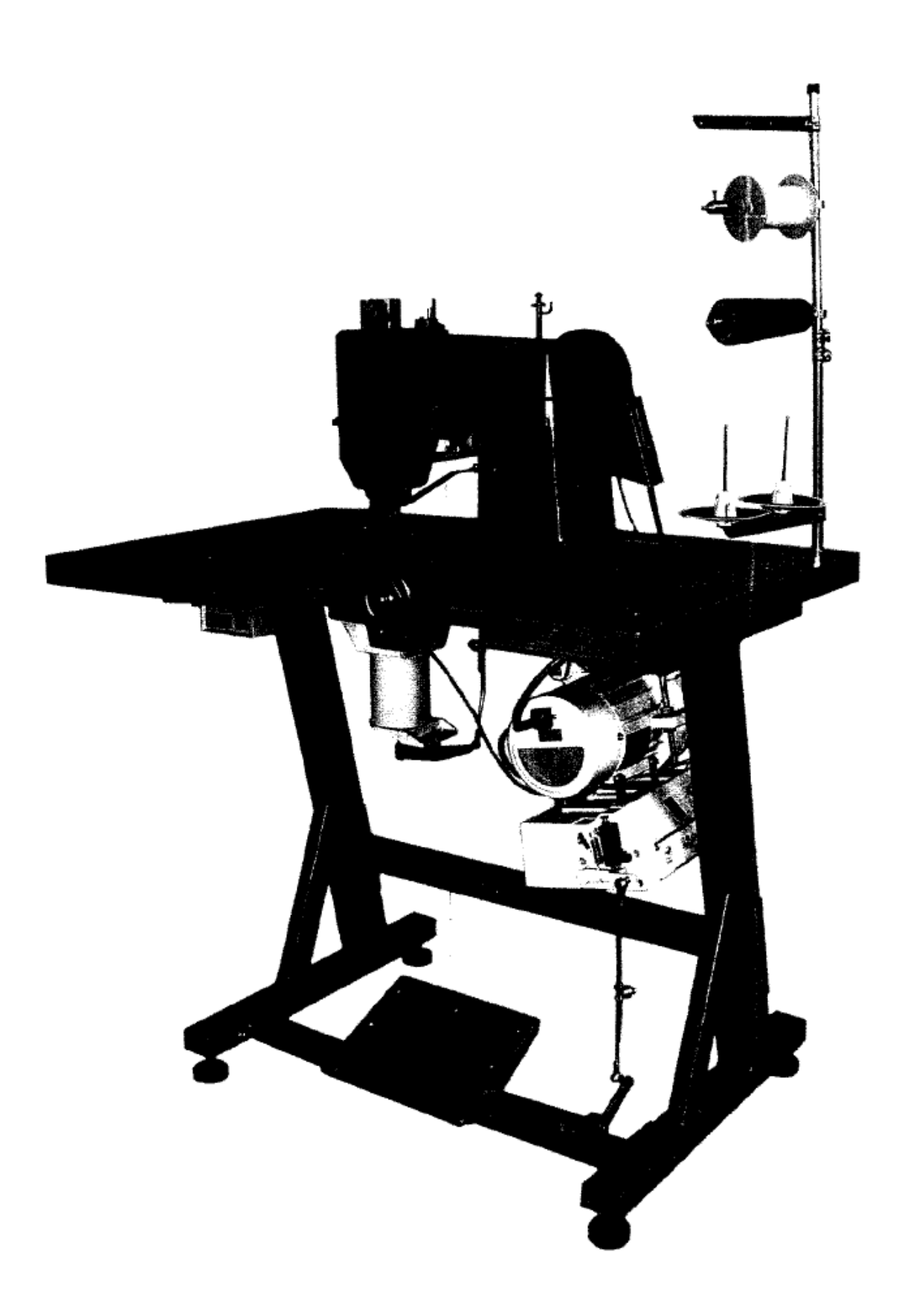

# **СОДЕРЖАНИЕ**

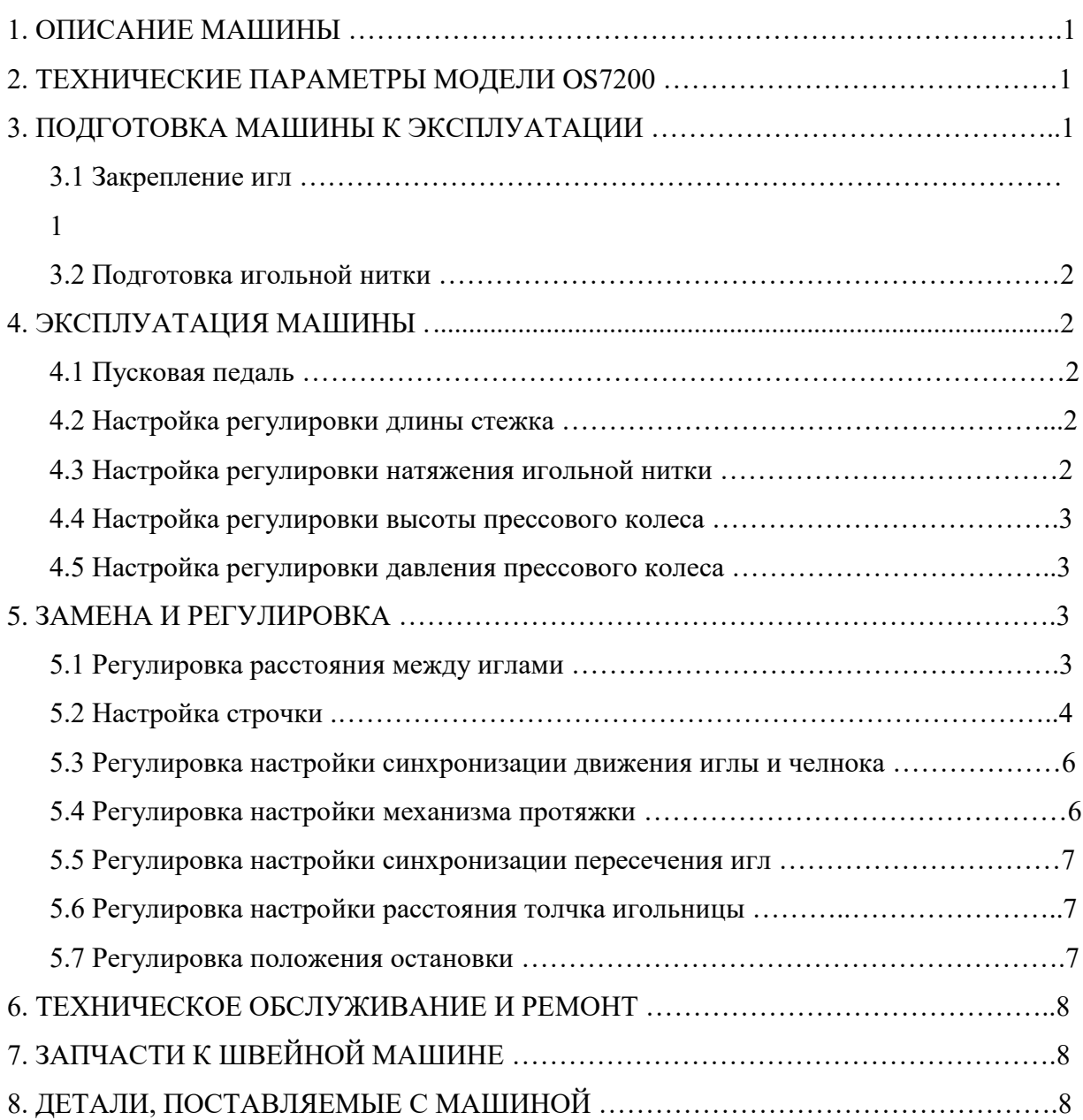

**Благодарим вас за выбор этой двухигольной горизонтальной швейной машины. Внимательно прочтите данное руководство перед эксплуатацией!**

# **1. ОПИСАНИЕ МАШИНЫ**

OS7200 – это двухигольная швейная машина, в особенности подходящая для выполнения строчки на верхе обуви («открытых» верхах, трубчатых мокасинах с вырезанной стелькой), а также на кожаных изделиях с бахтармянными спилками средней тяжести (дипломатах, сумках для инструментов, чемоданах) и на изделиях из тяжелых тканей, таких как джинсы.

В зависимости от требований оператор может выбрать один из двенадцати видов строчки (шесть одноигольных программ и шесть двухигольных программ).

# **2. ТЕХНИЧЕСКИЕ ПАРАМЕТРЫ МОДЕЛИ OS7200**

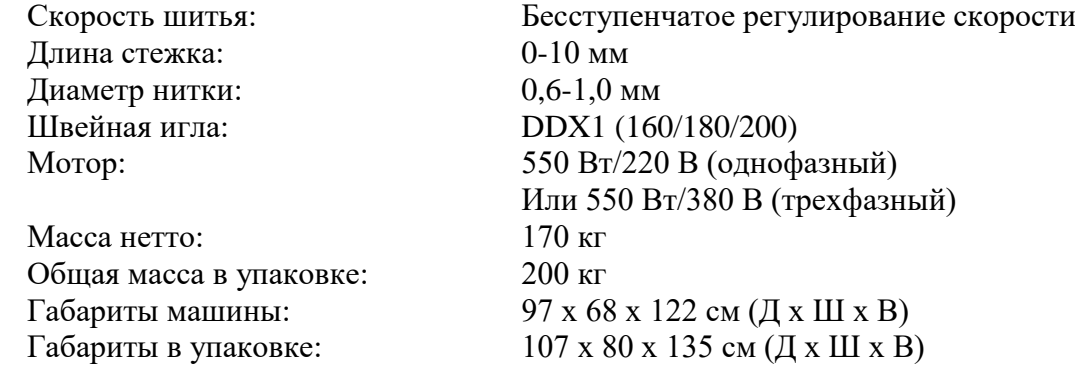

# **3. ПОДГОТОВКА МАШИНЫ К ЭКСПЛУАТАЦИИ**

**3.1 Закрепление игл** (Рис. 1)

Чтобы закрепить иглы, следуйте нижеприведенным инструкциям

- Поверните шкив (203) вручную в правильном направлении, как показано на крышке ленты, чтобы установить игольницу в верхнее положение (в этом положении расстояние от верхней планки плитки игольницы (игольницы 220/230) до нижней планки подставки игольницы (223/228) составляет 1,5 мм)

- Вставьте иглы снизу в игольное отверстие и затяните винты, держа иглу короткой канавкой от оператора

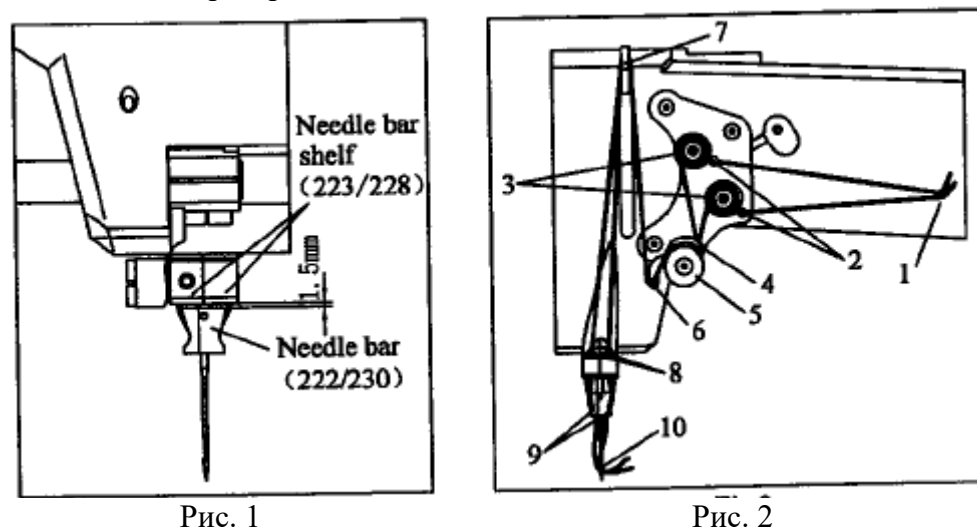

#### **3.2 Подготовка игольной нитки**

Чтобы подготовить игольную нитку, следуйте нижеприведенным инструкциям

- Поверните шкив (203) вручную, чтобы установить иглы в верхнее положение - Протяните игольную нитку по пути, указанному на Рис. 2.

# **4. ЭКСПЛУАТАЦИЯ МАШИНЫ**

#### **4.1 Пусковая педаль**

Прежде всего, включите машину и убедитесь, что вращение мотора соответствует направлению красной стрелки на крышке ленты. Если направление противоположное, подключите его в обратном направлении. Управление педалью производится тремя различными движениями (Рис. 3)

- Нажатие вперед (Положение А) означает движение вперед. Легкое нажатие дает медленную скорость, сильное - быструю. Избегайте сильного нажатия вначале.

- Остановка в нейтральном положении

- Нажатие назад (Положение В) означает поднятие прессового колеса (315), чтобы можно было легко расположить обувь в зоне строчки.

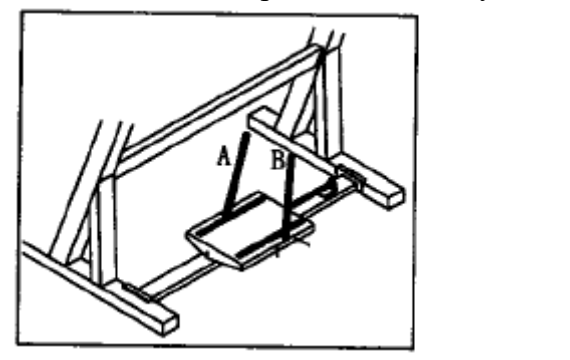

Рис. 3 Рис. 4

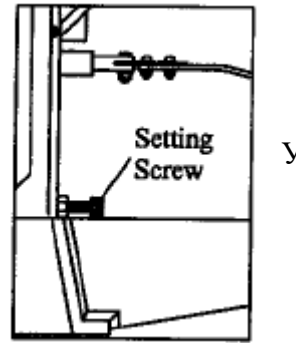

Установочный винт

# **4.2 Настройка регулировки длины стежка**

Данная настройка применяется для определения длины стежка машинной строчки или расстояния между стежками.

Чтобы отрегулировать длину стежка, следуйте нижеприведенным инструкциям

- Чтобы уменьшить длину стежка, поверните установочный винт по часовой стрелке (Рис. 4), а чтобы увеличить длину стежка, поверните установочный винт против часовой стрелки.

# **4.3 Настройка регулировки натяжения игольной нитки**

Данная настройка применяется для регулировки натяжения игольной нитки, чтобы строчка на коже не была слишком тугой или слишком свободной.

Чтобы настроить натяжение нити, следуйте нижеприведенным инструкциям (Рис. 5) - Поверните гайку натяжения нити 1 по часовой стрелке, чтобы усилить натяжение, и наоборот.

- Ослабьте гайку 5 и поверните шпиндель пружины нитепритягивателя против часовой стрелки, чтобы усилить давление на пружину нитепритягивателя, и наоборот.

- Затяните гайку 5.

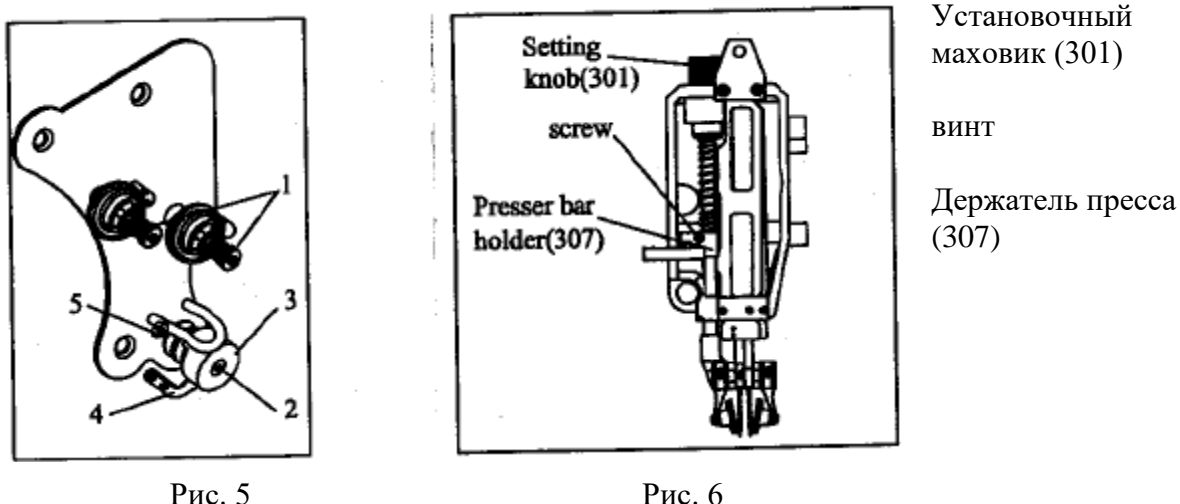

## **4.4 Настройка регулировки высоты прессового колеса** (Рис. 6)

Высоту прессового колеса можно отрегулировать путем поворота маховика (301). Чтобы настроить высоту прессового колеса, следуйте нижеприведенным инструкциям

- Поверните маховик (301) по часовой стрелке, чтобы опустить прессовое колесо (315). Поверните маховик (301) против часовой стрелки, чтобы поднять прессовое колесо (315).

**4.5 Настройка регулировки давления прессового колеса** (Рис. 6)

Давление прессового колеса можно отрегулировать путем изменения положения держателя пресса (307).

Чтобы настроить давление прессового колеса, следуйте нижеприведенным инструкциям

- Ослабьте винт держателя пресса (307).

- Поднимите держатель пресса (307), чтобы усилить давление прессового колеса (315), и опустите держатель пресса (307), чтобы уменьшить давление прессового колеса (315).

# **5. ЗАМЕНА И РЕГУЛИРОВКА**

#### **5.1 Регулировка расстояния между иглами**

На модели GR-81 могут использоваться два типа кривошипов (236А/236В), с помощью которых можно установить расстояние между двумя иглами в 7,5 мм или 5,5 мм. При использовании кривошипа (236А) расстояние между иглами составит 7,5 мм. При использовании кривошипа (236В) расстояние между иглами составит 5,5 мм.

Чтобы заменить кривошип (236А/236В), следуйте нижеприведенным инструкциям (Рис. 7)

- Ослабьте винт 1 соединительного рычага (235) и винт 2 эксцентриковой цапфы (238).

- Ослабьте винт 3 кривошипа (236А/236В).
- Снимите кривошип (236А/236В) с вала (404).
- Установите другой кривошип (236А/236В) на вал (404).

- После замены установите все вышеописанные детали и снова затяните винты.

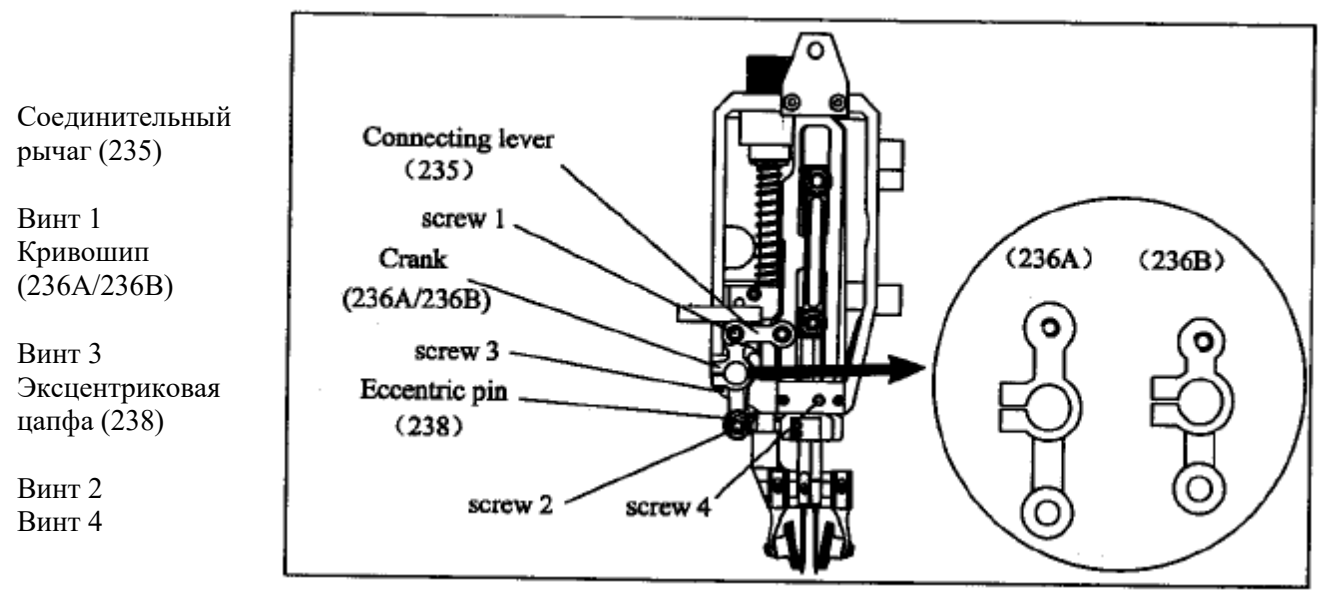

Рис. 7

**Внимание: После замены проверните шкив (203) вручную не менее, чем на 4 оборота, чтобы убедиться, что расстояние между иглами всегда одинаковое. В противном случае ослабьте винт 3 кривошипа (236А/236В) и немного поверните кривошип (236А/236В) по часовой стрелке или против часовой стрелки, пока расстояние между иглами до и после их пересечения не станет одинаковым.** 

# **5.2 Настройка строчки**

Оператор может выбрать один из двенадцати вариантов строчки (шесть одноигольных и шесть двухигольных), как показано в таблице 1. Строчки можно настроить путем замены клина (408) и клина (409).

Чтобы настроить строчку, следуйте нижеприведенным инструкциям (Рис. 8)

- Снимите боковую крышку.
- Ослабьте винт 1 рычага (405) и снимите рычаг (405).
- Ослабьте винт 2 клина (408)
- Снимите клин (408) и клин (409).

- В зависимости от необходимой строчки выберите клин (408) и клин (409), как показано в таблице 1, и снова установите их.

- Установите рычаг (405) и боковую крышку.

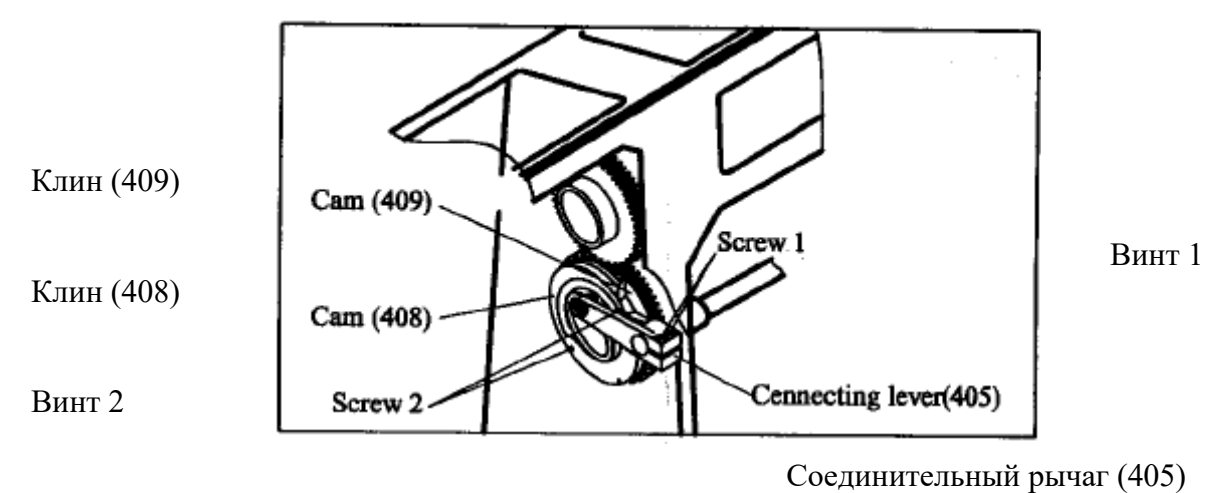

Рис. 8

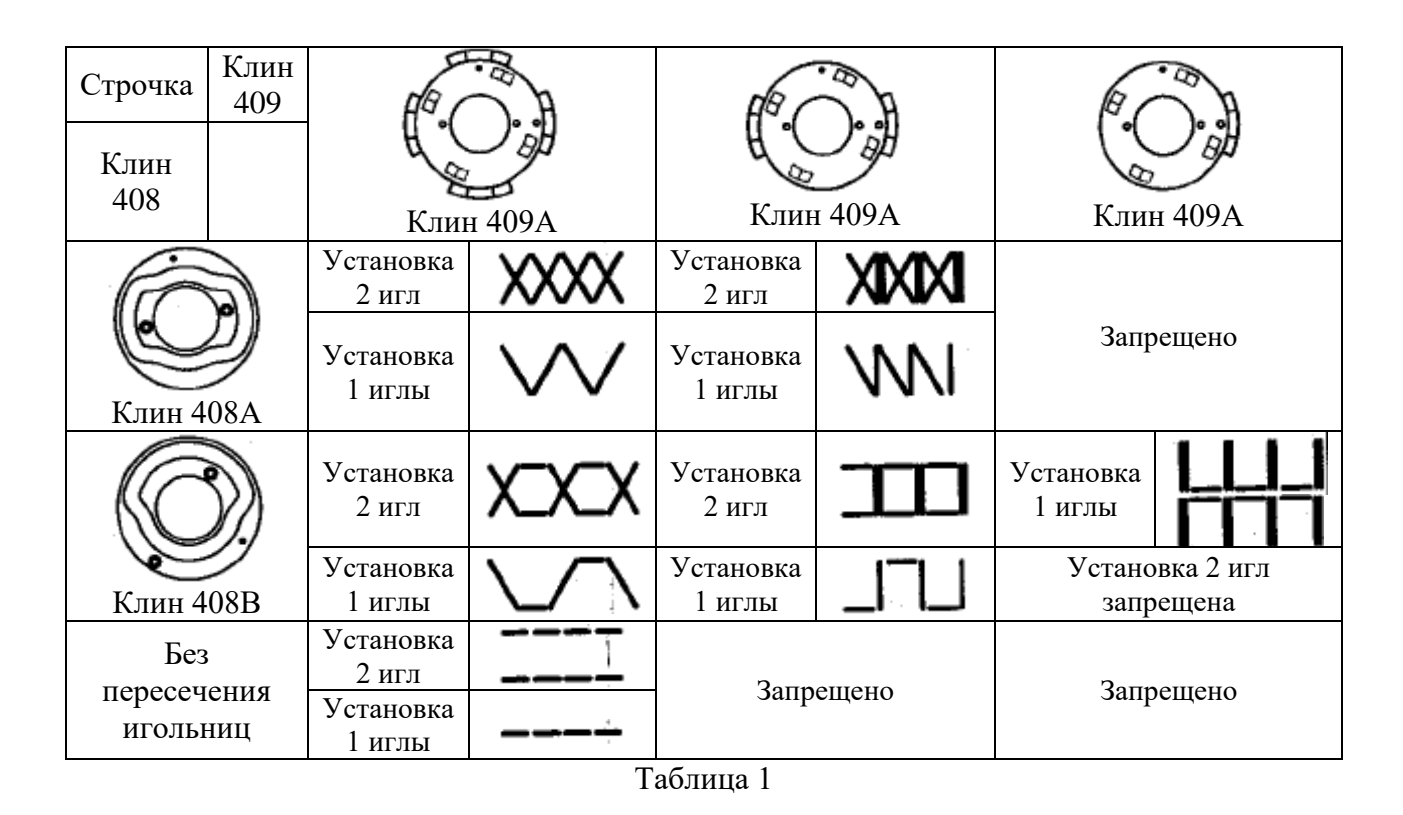

**Чтобы настроить строчку в виде «Прямой линии», следуйте нижеприведенным инструкциям**

**- ослабьте винт 3 (показан на** Рис. 7**)** 

**- Затяните винт 4 (показан на** Рис. 7**)** 

**- Ослабьте гайку 1 и винт 2, отсоедините Соединительную панель (**420**) и Толкающий рычаг (**421**) (как показано на** Рис. 12**).** 

**Внимание: После настройки строчки проверните шкив (203) вручную не менее, чем на 4 оборота, чтобы убедиться, что расстояние между иглами всегда одинаковое. В противном случае ослабьте винт 3 кривошипа (236А/236В) и немного поверните кривошип (236А/236В) по часовой стрелке или против часовой стрелки, пока расстояние между иглами до и после их пересечения не станет одинаковым.** (Рис. 7)

#### **5.3 Регулировка настройки синхронизации движения иглы и челнока**

Чтобы отрегулировать синхронизацию движения иглы и челнока, следуйте нижеприведенным инструкциям (Рис. 9)

- Ослабьте винт 1 держателя шестерни (518).

- Проверните шкив (203) вручную в правильном направлении, чтобы установить иглу в нижнем положении. После этого поднимите иглы на 5 мм выше нижнего положения и отрегулируйте челнок таким образом, чтобы кончик челнока перекрывал левую иглу (если смотреть со стороны оператора) примерно на 1 мм и был выше ушка левой иглы примерно на 2 мм (Рис. 10).

- После регулировки заново затяните винт 1 держателя шестерни (518).

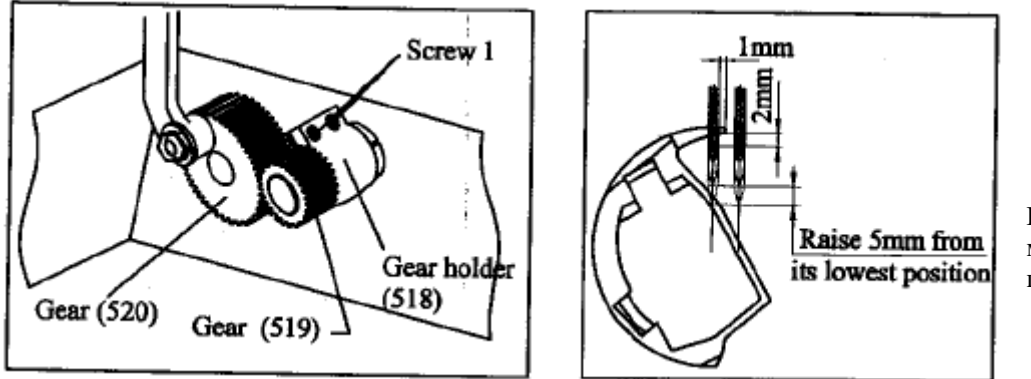

Поднимите на 5 мм от нижнего положения

Шестерня (520) Шестерня (519) Винт 1 Держатель шестерни (518)  $P_{HC}$ , 9  $P_{HC}$ , 10

# **5.4 Регулировка настройки механизма протяжки**

Проверните шкив (203) вручную в правильном направлении, чтобы установить иглу в верхнее положение. В то же время зубец механизма протяжки перемещается в верхнее заднее положение (если смотреть со стороны оператора) и начинает двигаться вперед.

Чтобы отрегулировать механизм протяжки, следуйте нижеприведенным инструкциям (Рис. 11)

- Ослабьте винты шестерни (209).

Шестерня (209)

Главный вал (210)

- Поверните шестерню (209) по часовой стрелке (если смотреть со стороны оператора), чтобы ускорить движение механизма протяжки, и наоборот.

- Заново затяните винты шестерни (209) после регулировки.

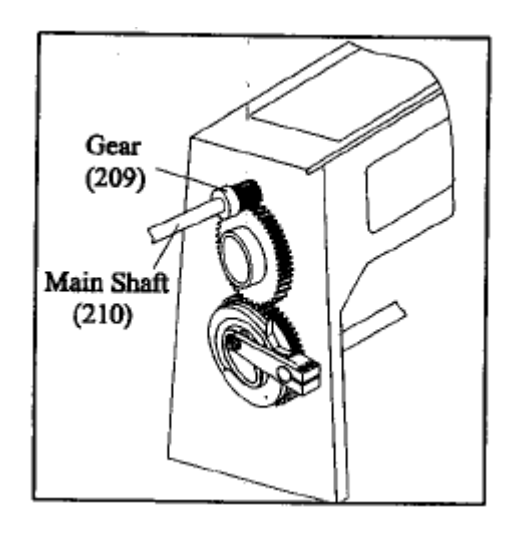

Рис. 11

-6-

#### **5.5 Регулировка настройки синхронизации пересечения игл**

Проверните шкив (203) вручную в правильном направлении, чтобы установить иглу в верхнее положение. Затем так, чтобы иглы пересеклись и остановились на центральной линии между двумя иглами.

Чтобы отрегулировать синхронизацию пересечения игл, следуйте инструкциям, приведенным в пункте 5.4 (Рис. 11).

### **5.6 Регулировка настройки расстояния толчка игольницы**

Проверните шкив (203) вручную в правильном направлении, чтобы установить иглу в верхнее положение. Затем протолкните игольницу в заднее положение (если смотреть со стороны оператора), при этом следует избегать столкновения игольниц при пересечении.

Чтобы отрегулировать расстояние толчка игольницы, следуйте нижеприведенным инструкциям (Рис. 12)

- Проверните шкив (203) вручную в правильном направлении, чтобы установить иглу в верхнее положение.

- Ослабьте гайку 1 и винт 2 соединительной панели (420).

- Переместите толкающий рычаг (421) по направлению к оператору, чтобы увеличить расстояние толчка игольницы, и наоборот.

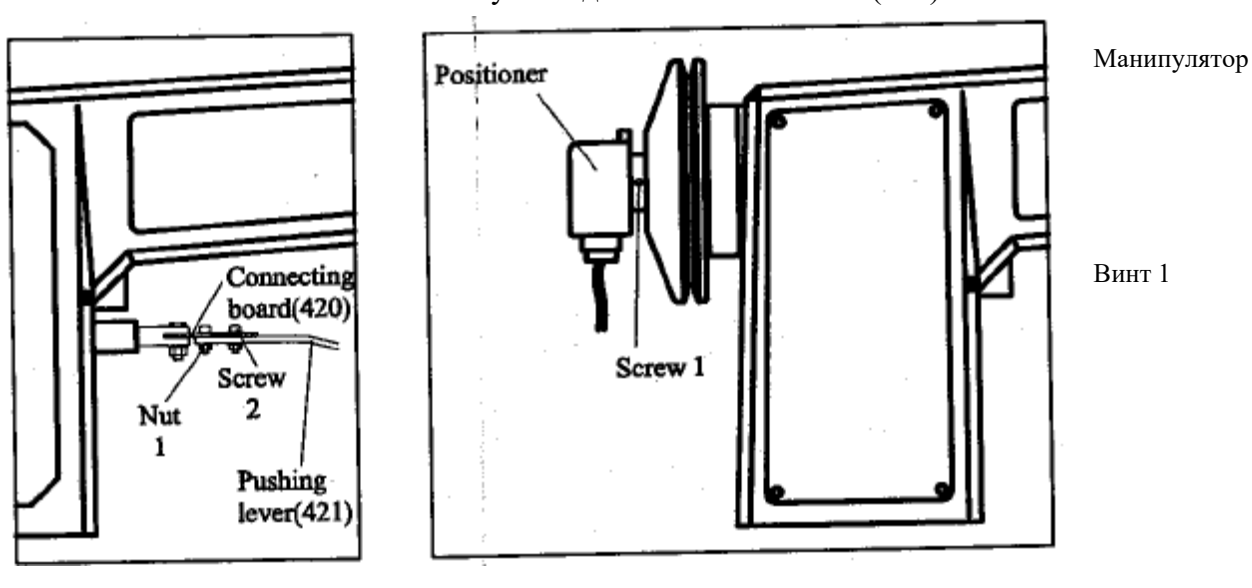

- Заново затяните винт 2 и гайку 1 соединительной панели (420).

Рис. 12 Рис 13 Соединительная панель (420) Винт 2 Гайка 1 Толкающий рычаг (421)

#### **5.7 Регулировка положения остановки**

Положение остановки используется для контроля положения паузы игольницы.

Чтобы отрегулировать положение останови, следуйте нижеприведенным инструкциям (Рис. 13)

- Ослабьте винт 1 манипулятора.

- Отрегулируйте относительное положение между манипулятором и главным валом.

- После регулировки заново затяните винт 1 манипулятора

# **6. ТЕХНИЧЕСКОЕ ОБСЛУЖИВАНИЕ И РЕМОНТ**

Машину следует смазывать ежедневно в конце каждой смены. Вращающиеся детали и все отверстия для смазки на машине следует ежедневно тщательно и аккуратно смазывать. Всегда держите машину в чистоте и очищайте прессовое колесо, челнок и подкладку челнока каждую смену.

При повторном использовании машины после длительного перерыва проверьте и тщательно смажьте ее. Проведите тестовый запуск и работайте медленно.

# **7. ЗАПЧАСТИ К ШВЕЙНОЙ МАШИНЕ**

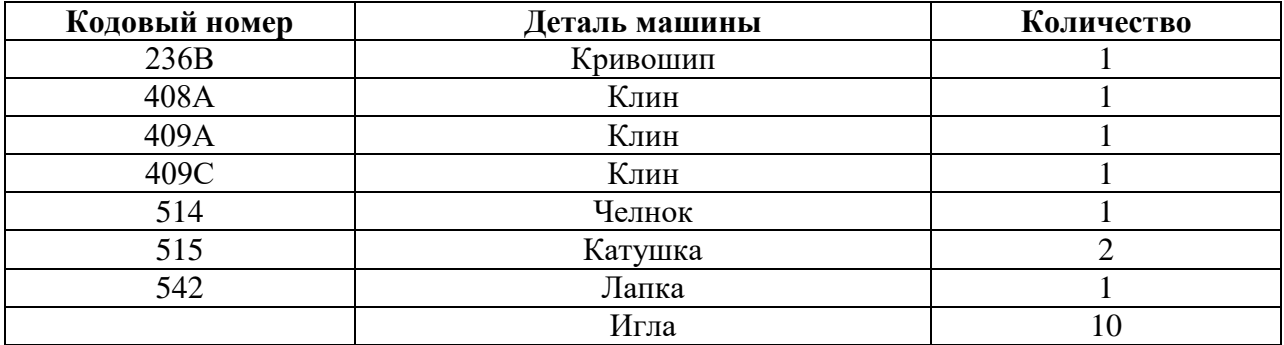

# **8. ДЕТАЛИ, ПОСТАВЛЯЕМЫЕ С МАШИНОЙ**

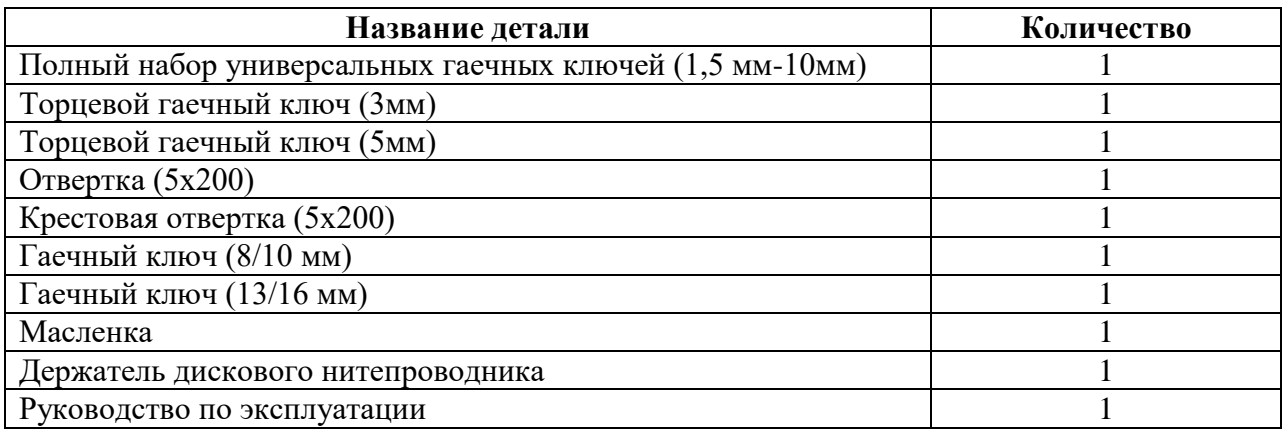